## **Flansch** 1 nx blech tab.prt

Die Funktion Flansch erzeugt eine Biegung an einer Kante, die verschieden definierbar ist.

Flansch über eine ganze Kante erstellen

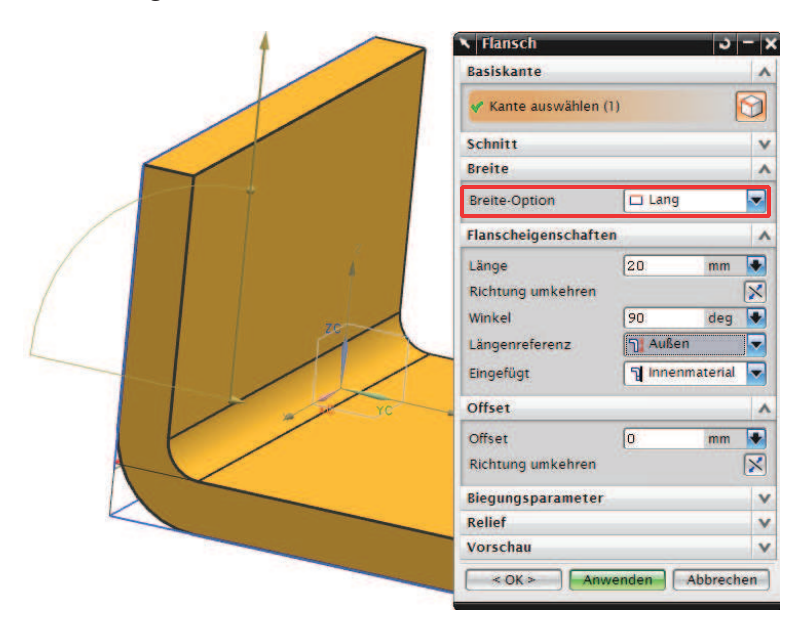

Flansch symmetrisch von der Mitte aus erstellen

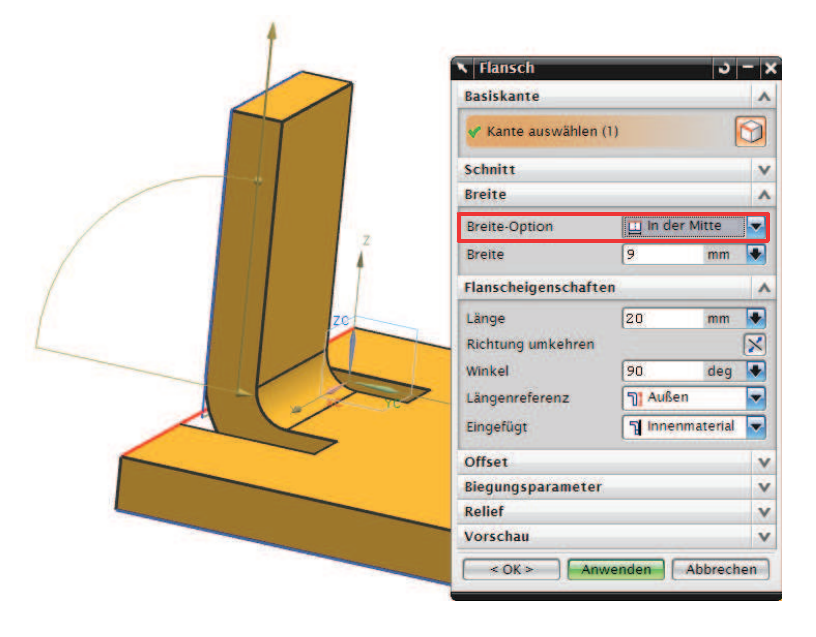

Bei den Reliefs kann man für die Tiefe (Depth) und die Breite (Width) wie bereits beschrieben einen lokalen oder globalen Wert verwenden.

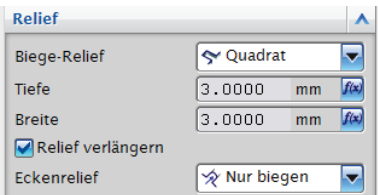

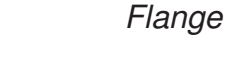

Einfügen > Biegen

Insert > Bend >

> Flansch

## Flansch an einen Endpunkt setzten

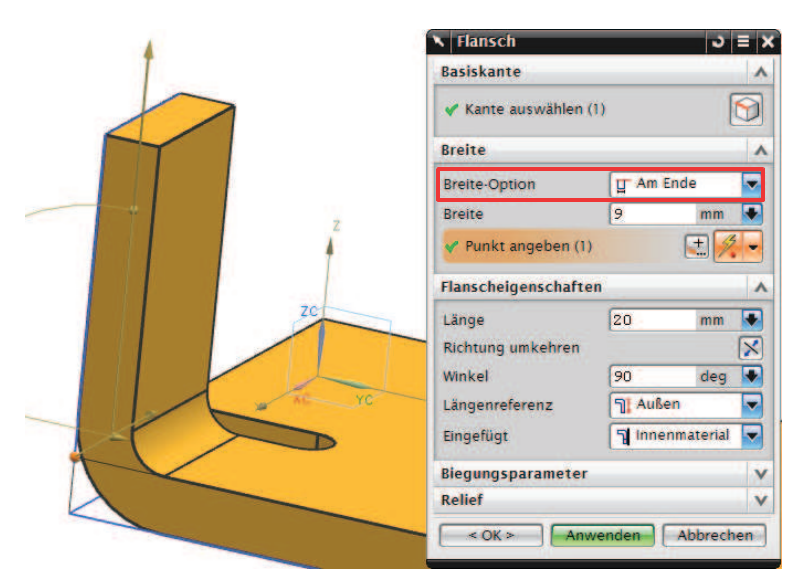

Flansch im Abstand von einem Punkt

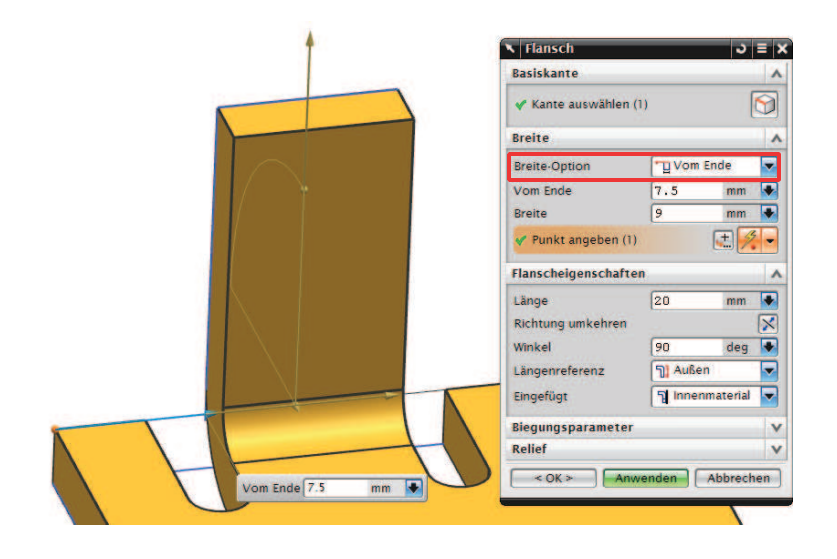

## Flansch durch Abstand von beiden Seiten definieren

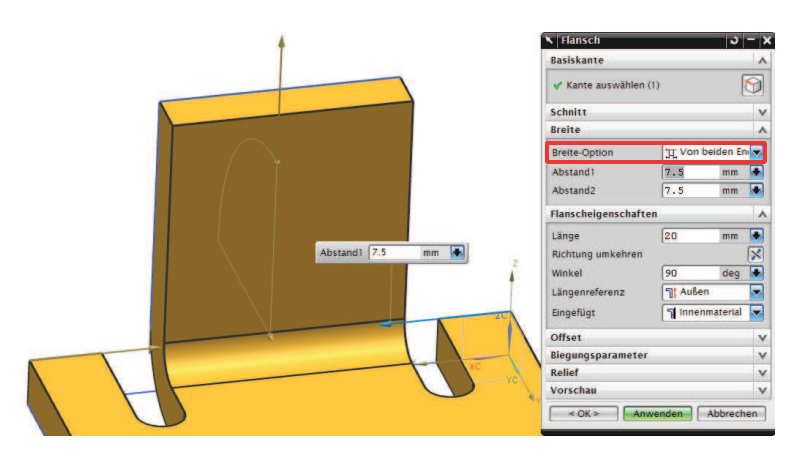

Der Flansch kann eine beliebige Form annehmen. Dazu klicken Sie im Flansch-Menü unter Schnitt auf den Skizzenbutton und skizzieren das Außenprofil.

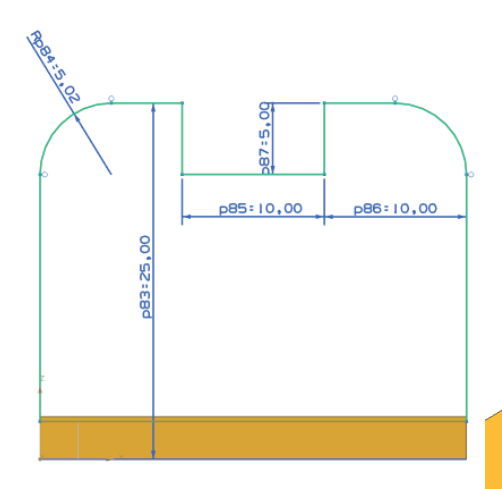

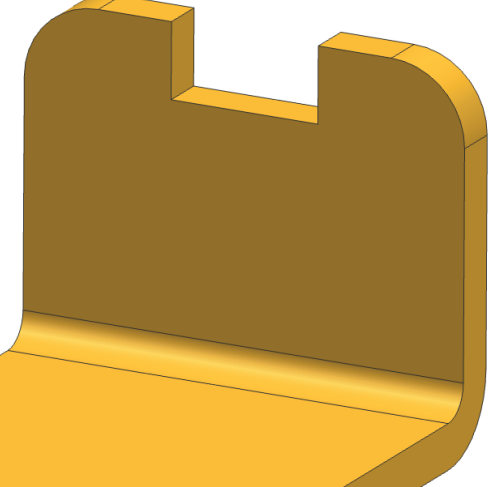

Der Flansch kann auch noch mit einem Offset versehen werden. Dadurch kann man die ganze Lasche (Flansch) verschieben (siehe Bilder).

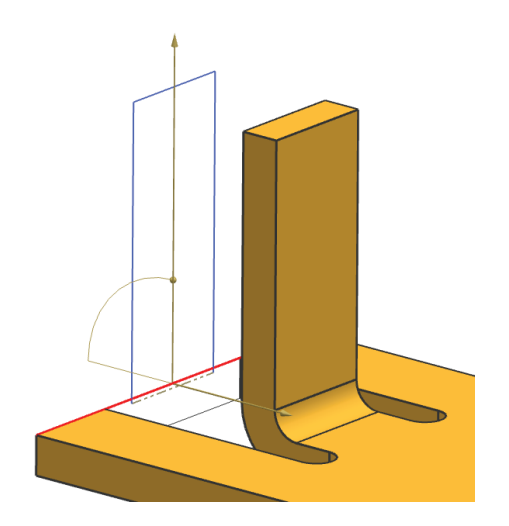

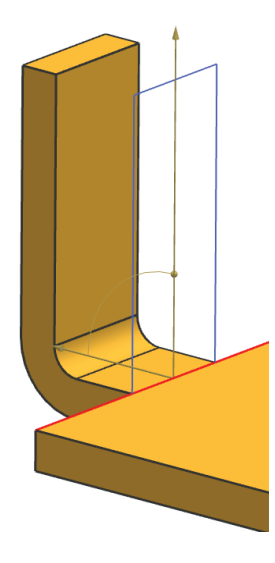

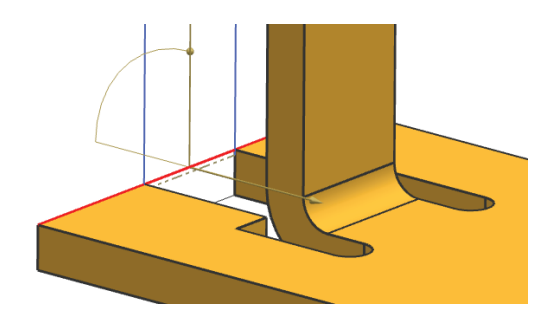

Nimmt man den Haken Relief verlängern (Extend Relief) heraus, bleibt eine Lücke so breit wie der Flansch.

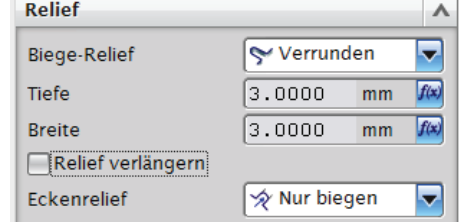